## **WinMenu Help**

 WinMenu is a Shareware Menu Program for Windows 3.1. It allows users to define menu items in a plain ASCII text file and then presents these items in a list through which users can double-click on menu items. Users can have any number of such menu files.

WinMenu requires Standard or Enhanced Mode Windows to operate properly.

 Please read the "Legal Stuff" section at the end of this file BEFORE you make any attempt to use WinMenu.

**Installation Registration** Registration\_Sites Registration\_FORM **Features INI** File\_Settings Running Menu Items Windows Shell Format of Menu Files Licence Legal Stuff **Bug\_Reports** 

# **Installation**

 WinMenu does not have any special installation routine. All you need to do is copy the following files into your Windows directory or any other directory which is in the DOS "Path";

- [a] WINMENU.EXE (WinMenu executable program)
- [b] WINMENU.HLP (On-line help file)
- [c] WINMENU.INI (Initialisation file)
- [d] WINMENU.MNU (Default Menu file)
- [e] FOYEH2.DLL (Library file)

 After copying these files, then you need to create a program item for it under one of the Program Manager groups, and supply "WINMENU.EXE" as the command line (including the full directory path, if the directory in which it is situated is NOT in the DOS Path).

## **Registration**

 WINMENU is NOT a free program. It is distributed as a SHAREWARE program. For my purposes, this means that you get to test the program for a MAXIMUM period of 30 days. If you you decide that you would want to keep on using it, then you are legally and morally obliged to register your copy. I have supplied this program in a completely uncrippled state, and there are no nagging messages. I am relying on users showing good faith and playing fair. This program took me a long time to develop and test, and I am not asking for much.

#### **REGISTRATION FEE:**

- £10.00 (U.K. STERLING)
- $$15.00$  (U.S.)
- \$16.50 (Canadian): British Columbia residents should add 7% Sales Tax
- \$20.50 (Australian)
- Kr90.00 (Danish)

Prices are subject to change without notice.

 You might want to use a registration site which is local or close to you, and with whom you can register in your own local currency. Please see the "REGISTRATION SITES" section below for details on my worldwide registration sites.

 People registering from outside the U.K. who wish to send their registration fee to me in the U.K. should please send a cheque or an International Money Order drawn out in Sterling. Otherwise please add £3 (three pounds sterling) to cover U.K. bank charges.

To register your copy of WinMenu, please send the REGISTRATION FEE of £10 to;

 Dr. A. OLOWOFOYEKU 268 HORWOOD NEWCASTLE STAFFS ST5 5BQ ENGLAND.

Email: laa12@keele.ac.uk

#### **OR, please look in the "REGISTRATION SITES" section for my world wide REGISTRATION SITES - you will probably find one that is local to you.**

REGISTRATION provides the following benefits;

- [a] A clear conscience
- [b] The satisfaction of being an honest person.
- [c] Good vibes
- [d] You will be cool

### **Features**

As a menuing program, WinMenu provides the following facilities;

[1] Password control for individual menu items

 [2] Master Password which if used will not permit users to run or close the program itself without the correct master password.

[3] Up to 29 menu items in each menu file

 [4] The facility to change the Windows Shell in SYSTEM.INI, and the settings on the "RUN=" and "LOAD=" lines in WIN.INI, from WITHIN WinMenu.

[5] A "Shell to Dos" menu option

[6] Ability to shut down Windows itself

[7] On-line help

 [8] Saving the last position of the program's window when you exit, so that the program window will be positioned there when next WinMenu is run

 [9] Ability to be used as the Windows Shell instead of the Program Manager. In this case, the following extra facilities are available; [a] Running command line parameters supplied when Windows was started [b] Running the programs in the "Load=" and "Run=" lines in the WIN.INI file [c] Saving the state of the Windows Desktop and restoring it when next Windows is run.

# **INI\_File\_Settings**

1. LOCATION-HORIZONTAL=

 This keeps track of the LEFT SIDE of the WinMenu window when it was last closed. Users will NEVER need to change the settings.

2. LOCATION-VERTICAL=

 This keeps track of the TOP of the WinMenu window when it was last closed. Users will NEVER need to change the settings.

3. SAVE-DESKTOP=

 This indicates whether WinMenu should Save the state of the Windows desktop upon exit. If set to 1 (one) then this is done, and the desktop will be restored when Windows is next run. If set to 0 (zero) thenthe desktop is not saved. This setting will be ignored UNLESS WinMenu is the Windows Shell.

4. MENU-EDITOR=

 This specifies the editor to use for editing the current Menu Definition File (this is a plain ASCII text file). The default is the Windows Notepad. You can put your favourite text editor here if you wish. If no entry is found here, then the Windows Notepad will be used.

## **Running\_Menu\_Items**

To run a menu item you just need to double-click on the required item.

# **FILE    MENU**

Update The Menu List

 This option is useful only when the contents of the Menu Description File (MDF) have been changed and you want these changes to take effect immediately (e.g., supplying a new password for a particular item, or adding a new menu item). The MDF will be opened and read again. Its contents will replace the ones currently in the list being used.

#### New Menu File

 This is used to change the current MDF. The default MDF is WINMENU.MNU but you can always specify another file as a parameter to WinMenu. Alternatively, when this item is selected, you are presented with a list of files from which to choose a new one. By default, only files with the extension .MNU will be listed. However, you can always change this.

 When the new MDF is selected, WinMenu is re-started, with the new MDF loaded as the default menu file.

#### Open The Menu File

 This is used to EDIT the contents of the CURRENT MDF. WinMenu will load the current MDF into the Windows Notepad editor, or whatever EDITOR you have put on the "MENU-EDITOR=" line in WINMENU.INI. After saving the changes, you have to select the "Update The Menu List" menu option for the changes to have immediate effect.

Exit WinMenu

Selecting this option will close down WinMenu.

## **SYSTEM MENU**

Windows Configuration

 This allows users to change certain settings in WIN.INI and SYSTEM.INI, viz. the Windows Shell, the "RUN=" line, and the "LOAD=" line (these settings should NOT be changed unless users know what they are doing - this is why the dialog box is marked "Advanced Users Only". You have been warned). When this menu item is selected, a dialog box appears which shows the current values of these three    settings. You can move round them with the mouse or the TAB key. If you do not want to change anything, click on the "Cancel" button. If you want to SAVE any change, click on the "Update Files" button - the changes will then be written to WIN.INI and SYSTEM.INI.

Dos Shell

 This will take you to the DOS command line (Windows is STILL running, but you will be at the DOS prompt, where you can use DOS commands). You should return to WinMenu by typing "EXIT" at the DOS prompt.

#### Quit Windows

 As the title suggests, this option will close down the current Windows Session. You will be asked to confirm that you wish to do this.

#### HELP MENU (Contents)

Loads the help file

#### HELP MENU (About)

Displays the infamous "About" box.

## **Windows\_Shell**

 WinMenu can be used as your Windows Shell. You do this by putting WINMENU.EXE on the "Shell=" line in your SYSTEM.INI file (make sure that you first make a back up copy of SYSTEM.INI).

When WinMenu is your Windows Shell, it will execute the programs in the "RUN=" and "LOAD=" lines in your WIN.INI file, and also any command line parameters that you supply when starting Windows.

 This can be used as a security enhancement measure. If WinMenu is your Windows Shell, and a Master Password is used, a user will not be able to start or quit Windows without supplying the Master Password (see below).

#### "SAVE-DESKTOP"

 Also, when WinMenu is your Windows Shell, AND the "SAVE-DESKTOP=" line in your WINMENU.INI file is set to 1 (default is 0) then the state of your Windows Desktop (i.e., all running Windows applications in their current state) will be saved when you Exit WinMenu, and restored when next you run Windows. If WinMenu is NOT your Windows Shell, this line is ignored.

### **Format\_of\_Menu\_Files**

Menu Definition Files (MDFs) must have the following format;

 1. The FIRST LINE must contain the TITLE of the menu program's Main Window, or be left blank (i.e., if you do not want to supply a title, then the line must be left empty.

 If a title is supplied (no more than 25 letters), a MASTER PASSWORD may be supplied, AFTER a comma. If a master password is supplied, it will not be possible to Exit WinMenu, Update the Menu List, Change the Menu File, open a Dos Shell, or Quit Windows (i.e., the items in the "FILE" menu will be inaccessible) without supplying the master password. Note that ALL passwords are case sensitive.

 2. Lines 2 to 30 in each MDF will contain the menu descriptions. There are four parts to each menu description, and each part MUST be separated from the one preceding it by a COMMA. Each menu description MUST be on a single line, and in the following format;

Item Title, Command Line, Parameters, Password

 Of these four parts, only the first two are necessary. The parameters and    passwords may be left out.

e.g., Word Perfect For Windows, C:\WPWIN\WPWIN.EXE, client.doc, my\_passwd In the above example, WPWIN.EXE is told to load client.doc, and my\_passwd is the supplied password.

Word For Windows, C:\WINWORD\WINWORD.EXE, , my\_passwd

 In the above example, no parameter is passed to WINWORD.EXE, but a password is supplied.

Ventura For Windows, D:\VPWIN\VPWIN.EXE

 In this example, VPWIN.EXE is passed no parameter, and no password is supplied for this menu description.

### **Licence**

 WinMenu is copyrighted software, but you may distribute it freely, as long as ALL the supplied files are included, and NO attempt is made to modify any of them. Note that WINMENU.EXE will NOT work at all if it is tampered with in any way. This is an anti-virus security check.

 WinMenu may NOT be bundled with any commercial software without PRIOR WRITTEN PERMISSION from me. "Commercial software" does notinclude shareware, user supported, or public domain programs. WinMenu may be freely bundled with these, but please inform me in writing of any program that you bundle it with.

# **Legal\_Stuff**

 WinMenu is supplied without ANY WARRANTIES WHATSOEVER. I accept no responsibility for any loss or damage, whether it be financial, physical, or psychological, resulting from the use or the purported use of WinMenu for any purpose whatsoever.

 You use WinMenu ENTIRELY at your own risk. If these conditions are not acceptable to you, then you have NO LICENCE to use WinMenu. You should DELETE the program from your disks IMMEDIATELY.

## **Bug\_Reports**

 I have tested WinMenu extensively on PCs based on the 286 processor and upwards, running under Standard and Enhanced Mode Windows. To the best of my knowledge, I have ironed out all bugs. I however accept that there may be bugs of which I am not aware. Bugs reports are therefore welcome (even if you are not a registered user). I cannot promise to fix all bugs, but I will try my best. If you find any bug or problem, please indicate whether it can be reproduced (bugs should be reproduceable).

 (c) 1994, Dr. A. Olowofoyeku 268 Horwood Newcastle Staffs ST5 5BQ England.

## **Registration Sites**

**YOU CAN SEND THE REGISTRATION FEE TO ANY OF THE FOLLOWING REGISTRATION SITES;**

#### **CANADA, AND NORTH AMERICA**

 Minds Edge Productions Inc. P. O. Box 211 3456 Dunbar Street Vancouver, BC V6S 2C2 Canada

> Internet: info@mep.com Fidonet: 1:153/769 BBS: (604) 261-6144

 Fee: \$15.00 (US funds) or: \$16.50 (Canadian funds) Method of payment: Checks, Money Orders Make cheques/money orders payable to: "Minds Edge Productions Inc.". British Columbia residents should add 7% sales Tax.

#### **UNITED STATES**

 TED KRAUS Synergy Online Communications Inc. P. O. Box 2630 Mercerville NJ 08690 U.S.A

> Tel: (609) 587 6200 1-800-732 5856 (within the U.S.A only) Internet: ted.kraus@syncomm.com

 Fee: \$15.00 (US funds) Method of payment: Checks, Money Orders, Visa, Mastercard, American Express. Make cheques/money orders payable to: "TKO/ Real Estate Advisory Group Inc."

#### **UNITED STATES**

 TODD MERRIMAN Software Toolz, Inc. 8030 Pooles Mill Dr. Ball Ground, GA 30107 U.S.A.

 Fax: 404-887-5960 Internet: software@toolz.atl.ga.us

 Fee: \$15.00 (US funds) Method of payment: Checks, Money Orders, Visa, Mastercard, American Express.

#### **SCANDINAVIA AND NORTHERN EUROPE:**

 HENRIK MOERK Survival BBS P.O.Box 1538 DK-2700 Bronshoj Denmark

FIDO: 2:231/306

Internet: Lene@vax.psl.ku.dk Hmk@research.novo.dk

> Kr90.00 (Danish funds) Method of payment: Cheques, Eurocheques, Money Orders, Make cheques/money orders payable to: "HENRIK MOERK".

#### **AUSTRALIA, NEW ZEALAND, ASIA, AND THE FAR EAST**

 DAVID PERKOVIC DP Computing P.O.Box 712 Noarlunga Center SA 5168 Australia

 Internet: perkovic@cleese.apana.org.au dpc@mep.com

Tel:  $+6183264364$ 

Fee: \$20.00 (Australian funds) Method of payment: Cheques, Money Orders Make cheques/money orders payable to: "DP Computing".

### **UNITED KINGDOM, IRELAND, EUROPE, AND EVERYWHERE ELSE**

 Dr. A.A. OLOWOFOYEKU 268 Horwood, Newcastle, Staffs, ST5 5BQ, ENGLAND.

Internet: laa12@keele.ac.uk chief@mep.com

 Fee: £10.00 (U.K. funds; or equivalent) plus: £3.00 (only if sending a foreign cheque) Method of payment: Cheques, Eurocheques, Money Orders,

#### To register, please PRINT and FILL IN the following Registration FORM  $To:$

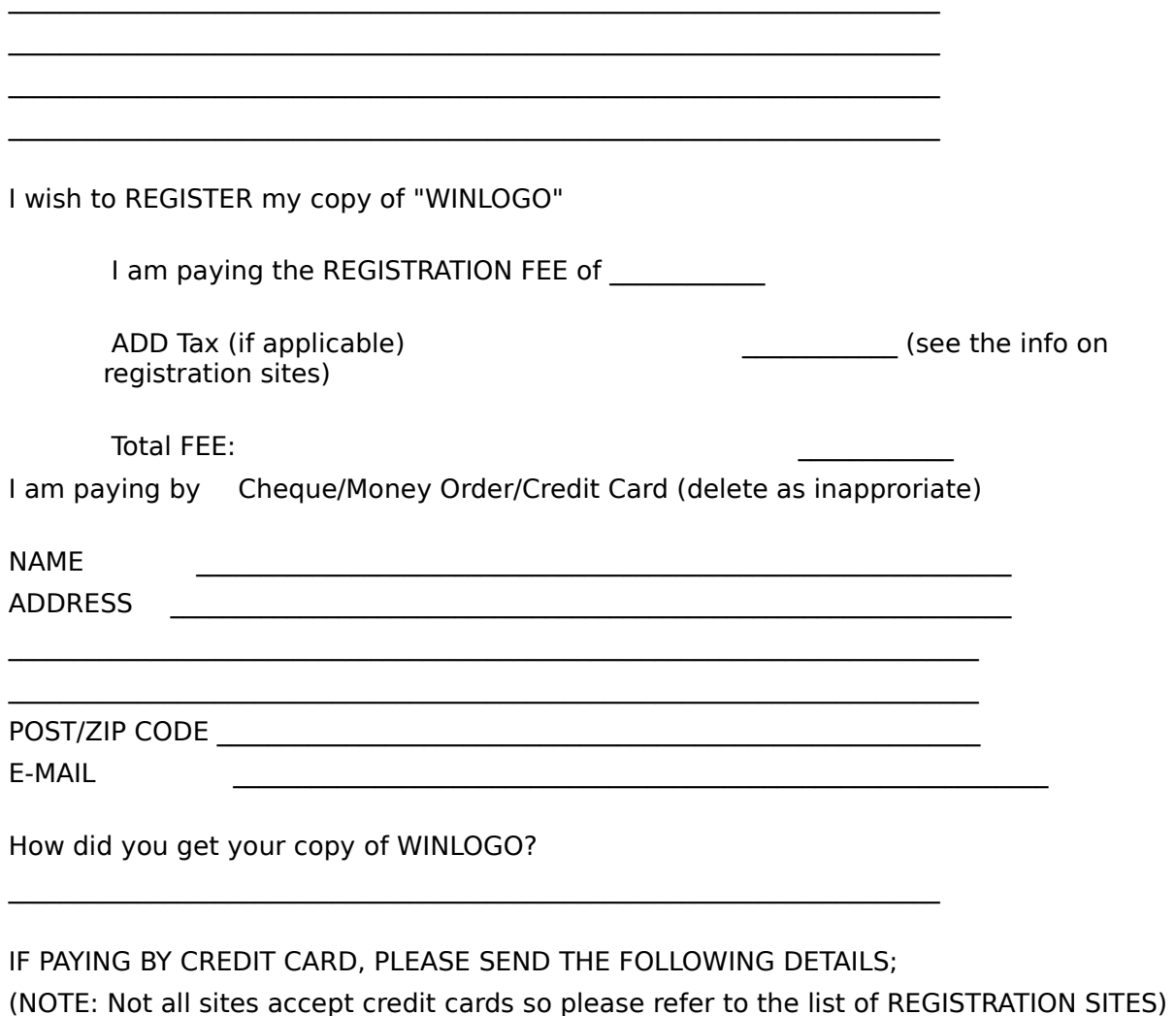

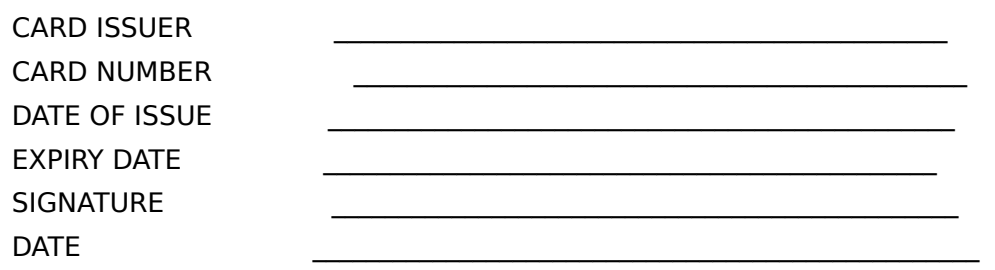